# **Multimedia-Programmierung Übung <sup>4</sup>**

## Ludwig-Maximilians-Universität München Sommersemester 2010

**Ludwig-Maximilians-Universität München Multimedia-Programmierung – 4 - 1**

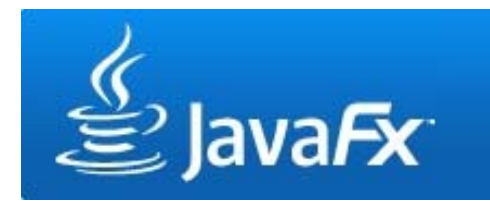

# **Today**

- Scene Graph and Layouts
- $\bullet$ Interaction
- $\bullet$ **CustomNodes**
- Stylesheets
- MediaPlayer

# **JavaFX Scene Graph 1**

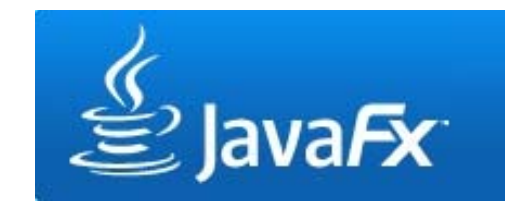

- •Scene graph is a tree data structure consisting of **nodes**
- •Nodes can be the root, branches or leafs
- • Branches have one or more children, while leafs have no children

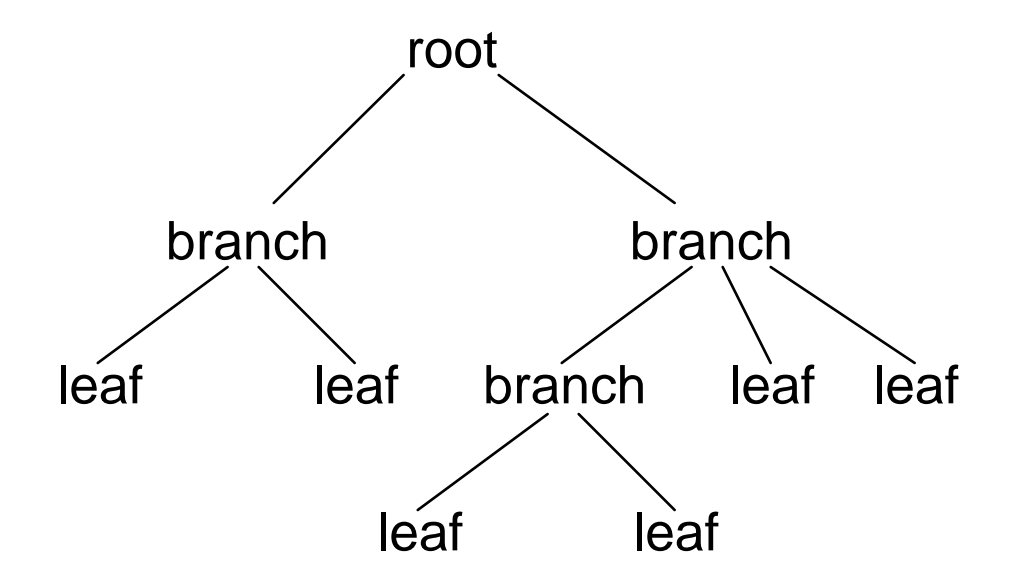

# **JavaFX Scene Graph 2**

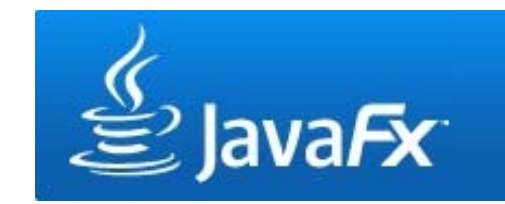

- Nodes can be UI components, text, images …
- Nodes can be transformed, animated or applied with effects

```
var counter = 0;
Stage {
  title: "My first App"
  width: 250height: 200
  scene: Scene {
     content: [
       Button {
         text: "press me"
          layoutX: 80, layoutY: 100
          action: function() { counter++; }
       }
      Text {
          font : Font { size: 24 }
          x: 100, y: 80
          content: counter}
     ] 
  }
}
```
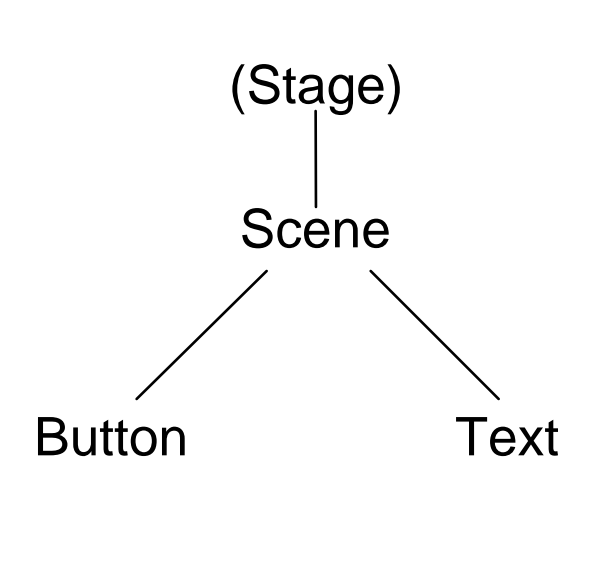

## **Order Matters**

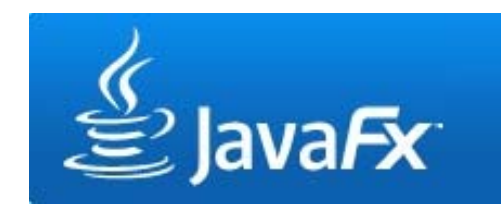

- Nodes are painted in their order
- $\bullet$ Later nodes are painted on top of previous nodes

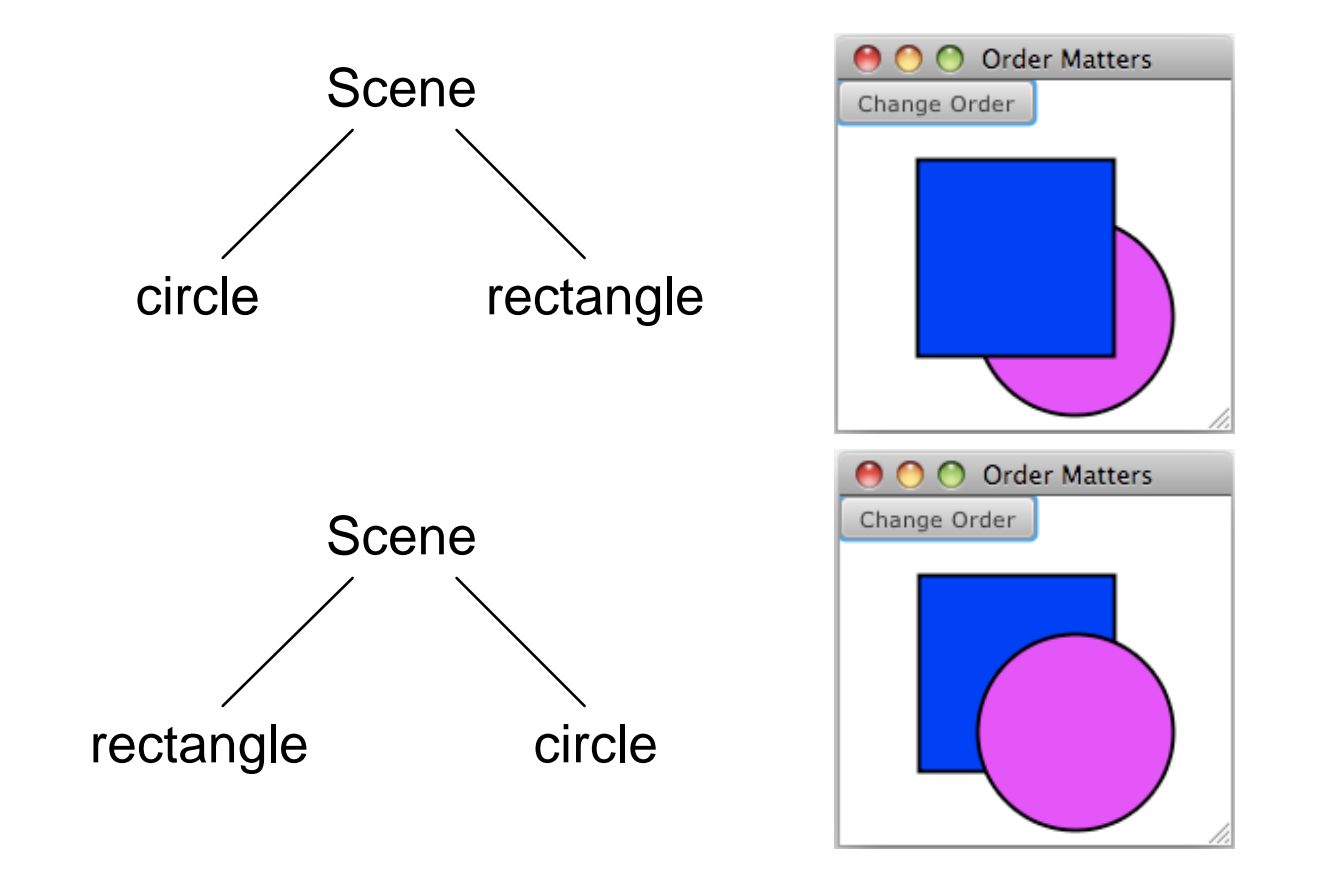

# **Grouping Nodes**

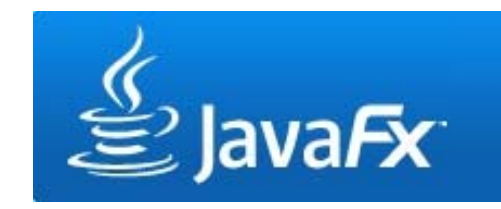

- Nodes can be grouped together (javafx.scene.Group )
- • Groups enable the manipulation of several nodes at the same time

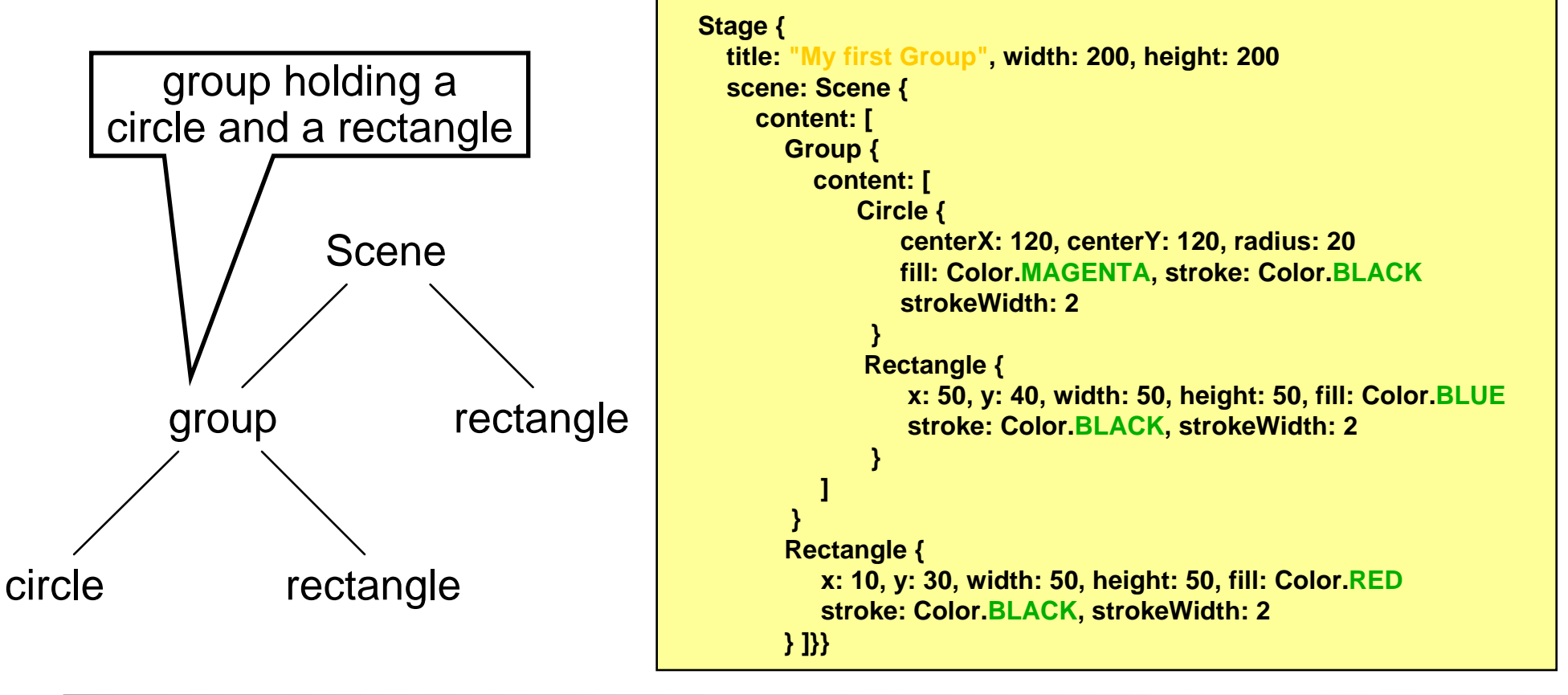

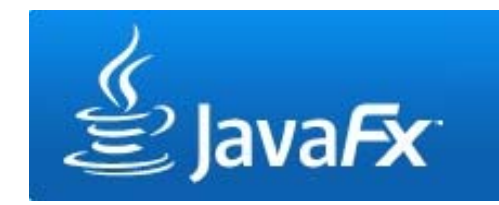

# **Changing Nodes**

• Changes on a node (e.g. transformations) affect the node's children in the same way

![](_page_6_Figure_3.jpeg)

# **Layout Nodes**

![](_page_7_Picture_1.jpeg)

• Till now: layouts defined by absolute coordinates

![](_page_7_Figure_3.jpeg)

 $\bullet$  Now: layout nodes support relative layouts (javafx.scene.layout )

![](_page_7_Figure_5.jpeg)

# **VBox and HBox Layouts**

![](_page_8_Picture_1.jpeg)

• Nodes are laid out horizontally (HBox) or vertically (VBox)

![](_page_8_Figure_3.jpeg)

# **HBox and VBox variables**

• HBox

![](_page_9_Picture_58.jpeg)

http://java.sun.com/javafx/1.2/docs/api/javafx.scene.layout/javafx.scene.layout.HBox.html

- VBox:
	- same variables
	- nodeHPos instead of nodeVPos

# **Tile Layout**

![](_page_10_Picture_1.jpeg)

- •Nodes are laid out in tiles
- Tiles are of equal size (by default the size of the largest node)
- Nodes can be ordered horizontally or vertically
- The layout will automatically wrap its content when the width or height of the Tile layout is reached (has to be specified manually) padding

![](_page_10_Figure_6.jpeg)

http://java.sun.com/javafx/1/tutorials/ui/layout/

![](_page_11_Picture_1.jpeg)

• Horizontal tile layout, no width, no column count

![](_page_11_Figure_3.jpeg)

![](_page_12_Picture_1.jpeg)

• Horizontal tile layout, with width, no column count

![](_page_12_Figure_3.jpeg)

![](_page_13_Picture_1.jpeg)

• Horizontal tile layout, no width, two columns

![](_page_13_Figure_3.jpeg)

![](_page_14_Picture_1.jpeg)

• Vertical tile layout, no height, no column count

![](_page_14_Figure_3.jpeg)

![](_page_14_Figure_4.jpeg)

# $\stackrel{\circ}{\cong}$  JavaFx

### **Tile Layout Examples 5**

• Vertical tile layout, no width, two rows

![](_page_15_Figure_3.jpeg)

# **Transformations**

![](_page_16_Picture_1.jpeg)

- Nodes can be transformed (rotation, translation, scaling, skew)
- Transforming a node does not change its size, height, width, x, y, etc. but its coordinate system

![](_page_16_Figure_4.jpeg)

# **Transformations**

![](_page_17_Picture_1.jpeg)

**the transform variable**

• Transformations are applied in order of their appearance within the transform sequence

![](_page_17_Figure_4.jpeg)

# **Transformations**

![](_page_18_Picture_1.jpeg)

**some examples 1**

• Transform.rotate(angle,x,y) rotates clockwise around a pivot point

![](_page_18_Figure_4.jpeg)

## **Transformationssome examples 2**

![](_page_19_Picture_1.jpeg)

• Transform.scale(xfactor,yfactor) scales the node's axes

![](_page_19_Figure_3.jpeg)

- Nodes can receive mouse and keyboard events
- •Depending on the node, different events might be available
- •Instance variables map to event related functions
- Events include (but are not limited to):
	- onKeyPressed
	- onKeyReleased
	- onMouseClicked
	- onMouseDragged
	- onMouseMoved
	- onMouseReleased
	- onMouseWheelMoved
	- etc.

Actions <sup>ම</sup>ි Action <sup>₹</sup>⊟ onMouseMoved ္လြဲ onMouseEntered ैरे onMouseExited <sup>2</sup> onMouseClicked honMousePressed  $\oplus$  onMouseReleased OnMouseDragged **B** onMouseWheelMoved onKeyPressed onKeyReleased onKeyTyped

![](_page_20_Picture_16.jpeg)

![](_page_21_Picture_1.jpeg)

![](_page_21_Figure_2.jpeg)

![](_page_21_Figure_3.jpeg)

**example2: entering an Element**

![](_page_22_Picture_2.jpeg)

![](_page_22_Figure_3.jpeg)

#### Attention: Desktop Profile only!

![](_page_23_Picture_1.jpeg)

#### **example3: simple node dragging**

![](_page_23_Figure_3.jpeg)

**Ludwig-Maximilians-Universität München Multimedia-Programmierung – 4 - 24**

MyCustomNode.fx

# **CustomNodes**

- • Build own custom nodesthat can be used within a scene
- Build subclass of CustomNode
- Implement create() function, that returns <sup>a</sup> node

![](_page_24_Picture_5.jpeg)

```
public class MyCustomNode extends CustomNode{
    public var text:String;
  override protected function create () : Node {
     HBox {
      content: [
       TextBox {
         text: bind text
      }
       Button {
         text: "OK"action: function() {}
      }
    ]
  } } }
```
Main.fx

![](_page_24_Picture_8.jpeg)

- Stylesheets determine the appearance of UI elements
- Separate file \*.css
- •Mostly known from HTML

![](_page_25_Figure_4.jpeg)

aus JavaFX in Action (Simon Morris)

![](_page_26_Picture_0.jpeg)

![](_page_26_Picture_1.jpeg)

![](_page_26_Figure_2.jpeg)

**}**

![](_page_27_Picture_1.jpeg)

![](_page_27_Figure_2.jpeg)

**}**

![](_page_28_Picture_1.jpeg)

![](_page_28_Figure_2.jpeg)

![](_page_29_Picture_1.jpeg)

Style Sheets in JavaFX Version 1.3:

```
.scene {
 -fx-font: 16pt "Amble Cn";
 -fx-base: #AEBBD2;
 -fx-accent: #385589;
 -fx-mark-color: #3E857C;
}
.text-box {
 -fx-effect: innershadow( two-pass-box, rgba(0,0,0,0.2), 10, 0.0, 0, 2 );
 -fx-text-fill: #385589}
```
# **MediaPlayer**

- javafx.scene.media.Media  $\mathop{\mathsf{is}}$  used for storing audio or video
- javafx.scene.media.MediaPlayer <code>controls</code> the play of the media
- Common media formats (e.g. .mp3, .flv, .avi, .mov, .mp4, .wav, etc.) and audio/video codecs supported (e.g. MP3, MPEG-4, MPEG-1, MIDI, H264, H.261 etc.)

![](_page_30_Figure_4.jpeg)

# **Useful Links**

- JavaFX Language References http://openjfx.java.sun.com/currentbuild/doc/reference/JavaFXReference.html
- JavaFX Getting Started http://java.sun.com/javafx/1/tutorials/core/getStarted/
- The JavaFX UI Tutorial http://java.sun.com/javafx/1/tutorials/ui/index.html
- JavaFX API http://java.sun.com/javafx/1.2/docs/api/